# **Описание программы Control GPS версии 1.04.**

# **1. Возможности программы.**

Программа Control GPS предназначена для управления базовым блоком студийной системы точного времени (далее прибор). Программа обладает следующими возможностями:

- 1. Устанавливает поясную поправку относительно гринвичского времени.
- 2. Осуществляет переход на зимнее или летнее время.
- 3. Осуществляет корректировку времени в автономном режиме (установка точного времени или коррекция ухода по секундам).
- 4. Отображает точное время.
- 5. Синхронизирует часы компьютера с точным временем.
- 6. Отображает состояние прибора: присутствует или нет синхронизация со спутниками.

## 2. Интерфейс программы.

Прибор работает в двух режимах: в режиме синхронизации от спутников и в автономном режиме. Программа позволяет определить, в каком режиме находится прибор. Внешний вид программы, соответствующий режиму синхронизации и автономному режиму, представлен соответственно на рис. 2.1 и рис. 2.2.

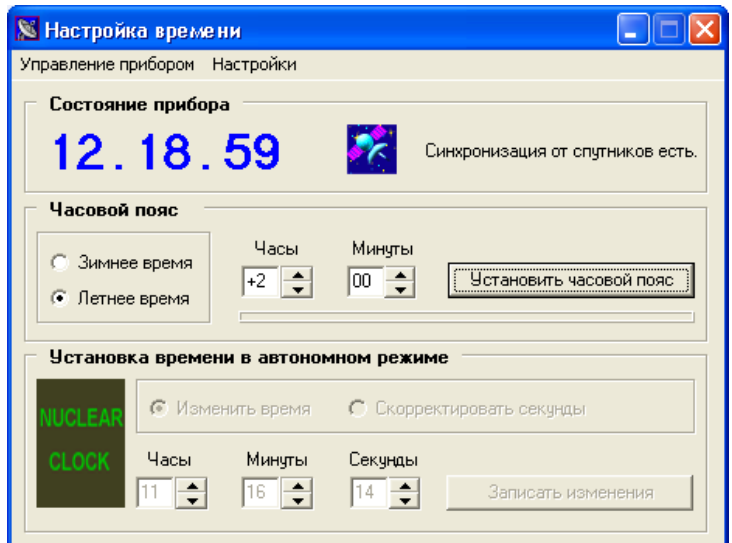

Рисунок 2.1. Внешний вид программы в режиме синхронизации от спутников.

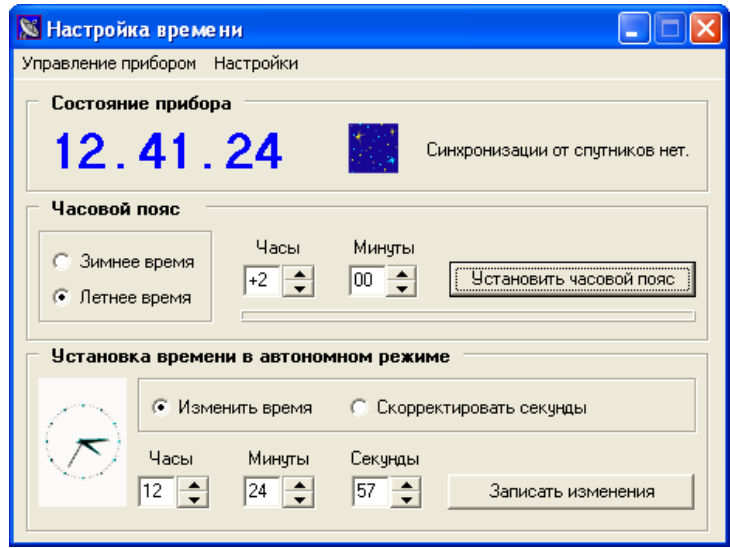

Рисунок 2.2. Внешний вид программы в автономном от спутников режиме.

Интерфейс программы состоит из меню управления прибором, области индикации состояния прибора, области управления настройками часового пояса и области управления прибором в автономном режиме.

Следует отметить, что в режиме синхронизации от спутников область управления прибором в автономном режиме становится неактивной (см. рис. 2.1).

Признаками наличия синхронизации от спутников являются соответствующие текстовая надпись и изображения, показанные на рис. 2.3. На рис. 2.4. показаны изображения, указывающие вместе с соответствующей текстовой надписью на отсутствие синхронизации от спутников.

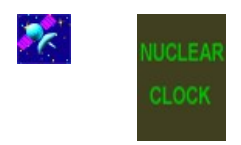

Рисунок 2.3. Изображения, указывающие на наличие синхронизации от спутников в области состояния прибора (слева) и в области управления прибором в автономном режиме (справа).

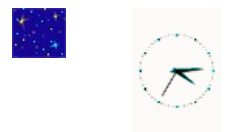

Рисунок 2.4. Изображения, указывающие на отсутствие синхронизации от спутников в области состояния прибора (слева) и в области управления прибором в автономном режиме (справа).

# **3. Настройка программы.**

Для корректной работы программы достаточно настроить параметры последовательного порта. Окно настройки порта (рис.3.1) вызывается командой **Настройка COM порта**, находящейся в меню **Настройки** программы.

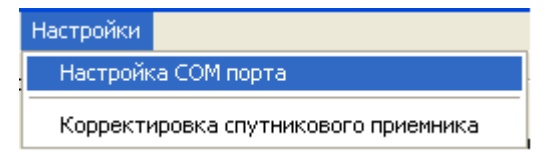

Рисунок 3.1. Меню **Настройки** программы.

Скорость обмена информацией с прибором установлена 38400 бит/с, поэтому достаточно указать последовательный порт компьютера, к которому присоединен прибор.

*Примечание:* команда **Корректировка спутникового приемника** предназначена для изменения параметров прибора в зависимости от типа спутникового приемника, примененного в конкретном экземпляре прибора. Данный коэффициент вводится предприятием-изготовителем. Во избежание потери точности определения времени прибором **не рекомендуется изменять данный коэффициент.**

#### **4. Управление прибором в режиме синхронизации от спутников.**

Прибор переходит в режим синхронизации от спутников только в случае поступления сигналов синхронизации от выносной антенны.

Напомним, что в режиме синхронизации от спутников область управления прибором в автономном режиме становится неактивной.

#### **4.1. Установка часового пояса.**

Установка часового пояса осуществляется стрелками вверх и вниз, расположенными возле соответствующих окошек ввода и отображения часов и минут часового пояса относительно гринвичского времени. Передача выбранного значения в прибор осуществляется нажатием кнопки **Установить часовой пояс** в области управления настройками часового пояса программы или выбором команды **Установить поправку** меню **Управление прибором.**

#### **4.2. Переход на зимнее/летнее время.**

Переход на зимнее/летнее время осуществляется выбором соответствующего значения в области управления настройками часового пояса. Программа запрашивает подтверждение на осуществление выбранного действия, после чего соответствующая команда отправляется в прибор.

*Примечание:* в автономном режиме также разрешается установка часового пояса или переход на зимнее/летнее время. Однако результат выполнения соответствующей команды станет отображаться прибором и программой **только после входа в режим синхронизации от спутников**!

# **5. Управление прибором в автономном режиме.**

Прибор находится в автономном режиме в случае отсутствия сигналов синхронизации от спутников от выносной антенны.

#### **5.1. Установка точного времени.**

Программа позволяет установить точное время в автономном режиме. Изменение времени осуществляется в соответствующих окошках ввода и отображения устанавливаемых значений часов, минут и секунд в области управления прибором в автономном режиме. Передача устанавливаемого значения в прибор осуществляется кнопкой **Записать изменения** или командой **Установить время** в меню **Управление прибором**.

#### **5.2. Корректировка секунд.**

Существует возможность скорректировать значение секунд относительно текущего времени. Для этого необходимо выбрать соответствующий раздел области управления прибором в автономном режиме (см. рис. 5.1). Далее в окошке отображения и ввода корректируемого значения указывается на сколько секунд необходимо изменить значение системного времени (плюс – выбирается при уходе времени назад, минус – при уходе времени вперед). Передача устанавливаемого значения в прибор осуществляется кнопкой **Записать изменения**.

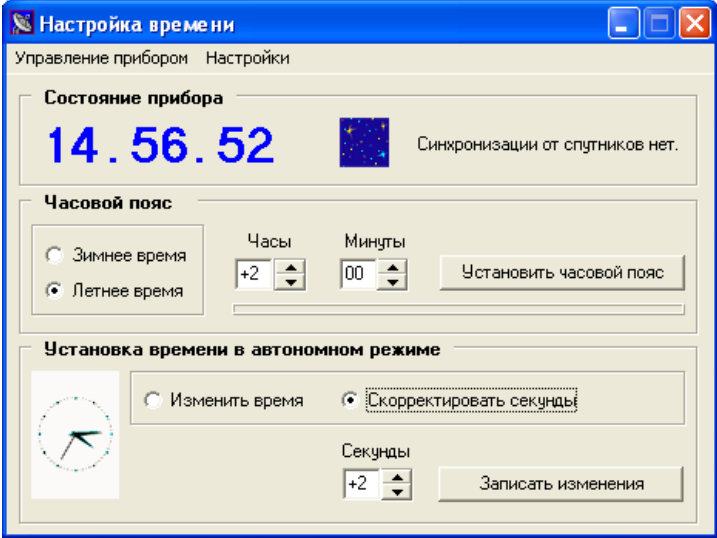

Рисунок 5.1. Окно программы при корректировке значения секунд.

## **6. Установка точного времени на компьютере.**

Программа позволяет синхронизировать часы компьютера с системой точного времени. Для этого необходимо выбрать команду **Синхронизировать время компьютера** из меню **Управления прибором**.